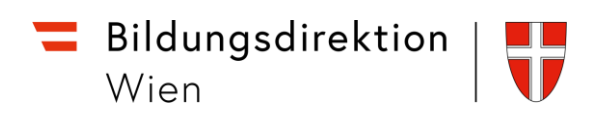

# **Serviceportal Bund**

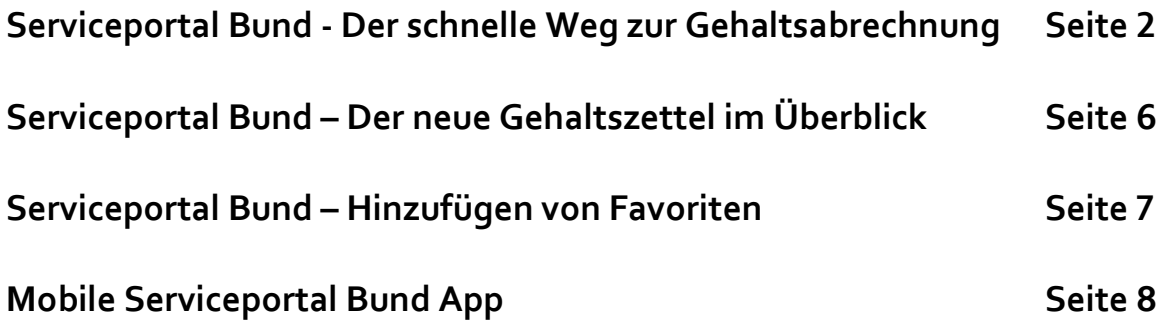

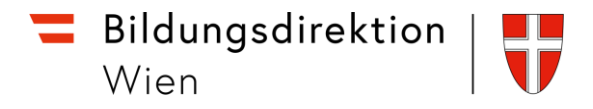

#### Serviceportal Bund - Der schnelle Weg zur Gehaltsabrechnung

Der Zugang zum Serviceportal Bund unterscheidet sich zwischen den Lehrer:innen an den öffentlichen Schulen der Stadt Wien und den Lehrer:innen an Privatschulen:

- *a.* Die Lehrer:innen an den öffentlichen Schulen mit einem wien1\lanedu-Benutzernamen loggen sich in den von der Stadt Wien zur Verfügung gestellten virtuellen Arbeitsplatz (VirtAP) ein und kommen dort direkt ohne Umwege und zusätzlichem Login auf das ServicePortal Bund. *weiter mit Schritt 3*
- **b.** Lehrer:innen an Privatschulen kommen ausschließlich mit der Handysignatur auf das ServicePortal Bund. **Anm:** Dieser Weg steht wahlweise auch den Lehrer:innen an öffentlichen Schulen offen.
- 1. Zugang mit der Handysignatur über **[service.gv.at.](https://idp.service.gv.at/auth/idp/profile/SAML2/Redirect/SSO?execution=e1s1)**

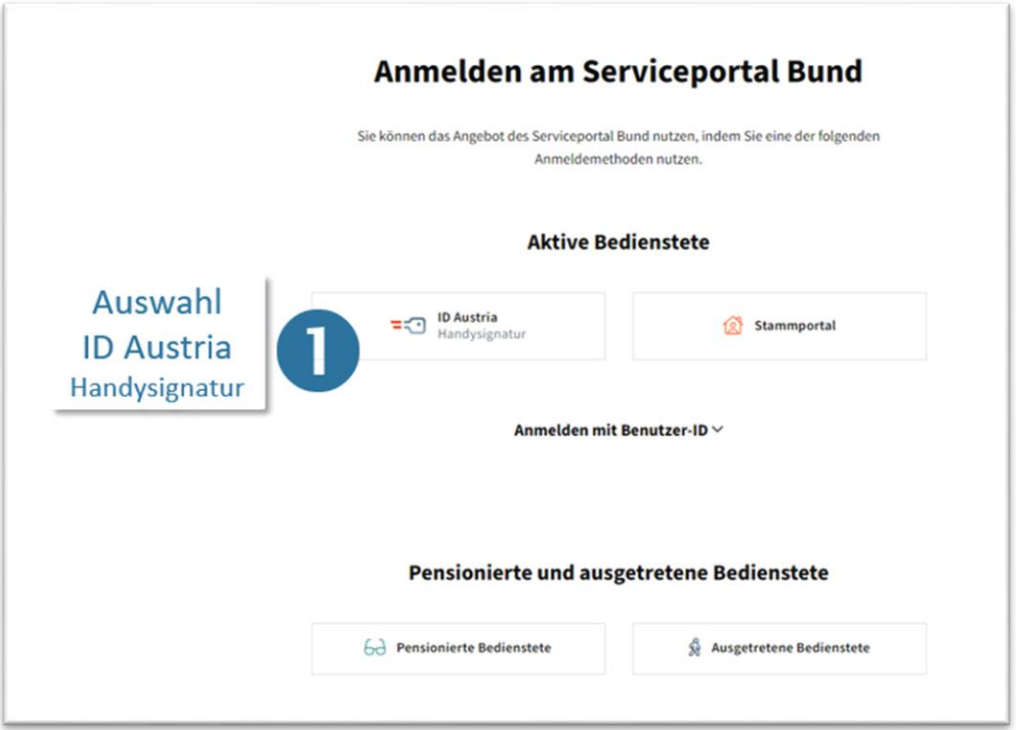

2. Nach Auswahl der "ID Austria Handysignatur" klicken Sie auf LOGIN über "HANDY" (ACHTUNG: Falls der rote Button zur Handysignatur nicht interaktiv ist, bitte auf das Wort "HANDY" drücken!).

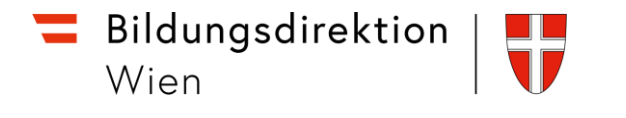

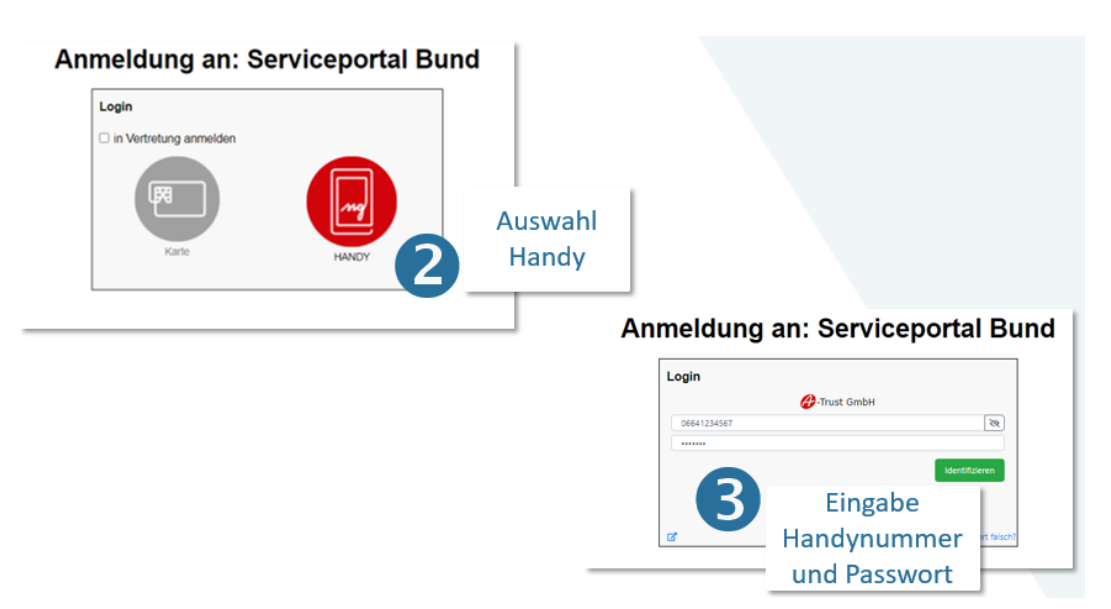

3. Unter **Personalservices** finden Sie im Bereich **Mitarbeiter/in** das Feld **Bezahlung.** 

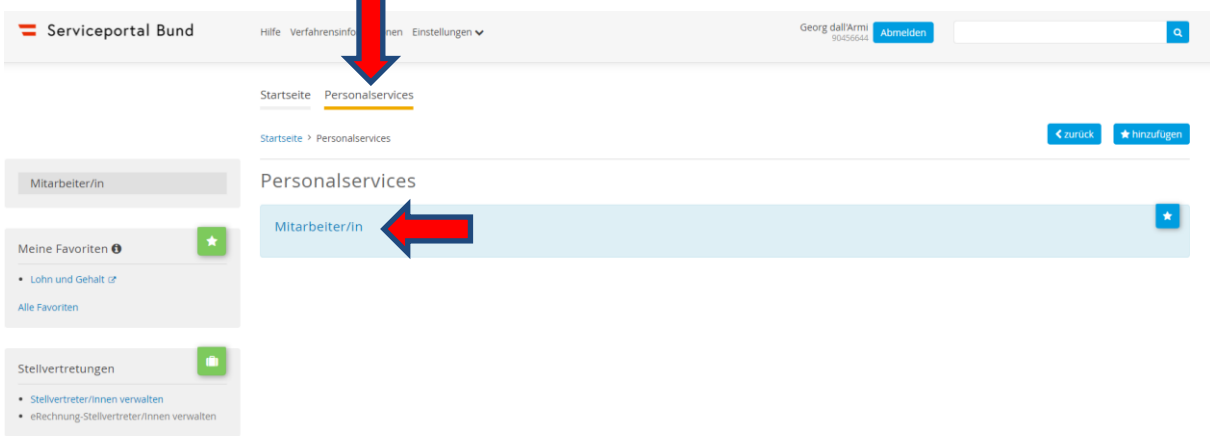

Auf "Personalservice" klicken und dann auf "Mitarbeiter/in"

**Hinweis!** Die Ansicht Ihrer Startseite kann aufgrund der Ihnen zur Verfügung stehenden Berechtigungen eine von dieser Anleitung geringfügig abweichende Darstellung aufweisen.

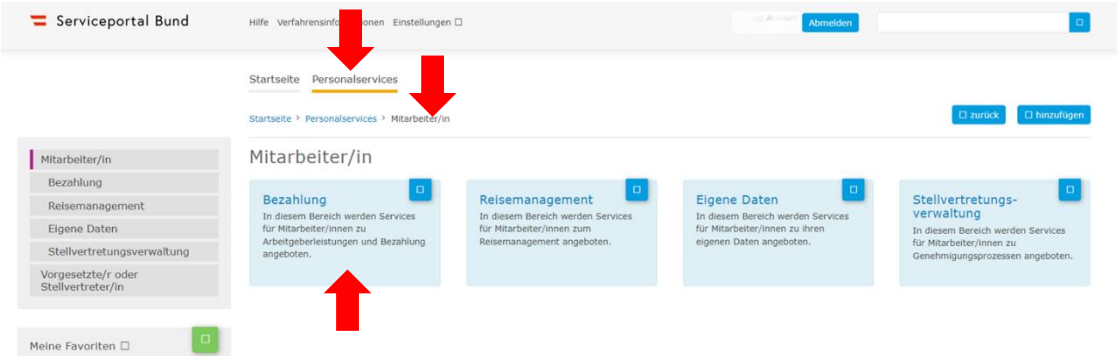

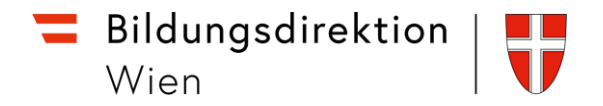

4. Durch das Anklicken des Bereichs **Bezahlung** gelangen Sie zum Feld **Lohn und Gehalt.**

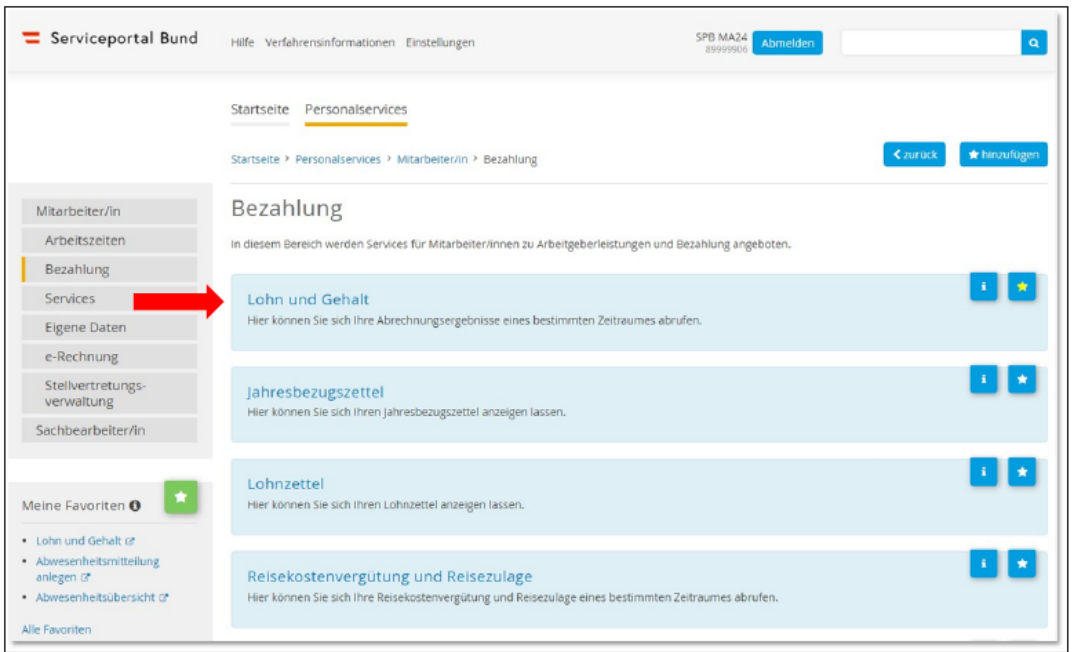

5. Im Feld Lohn und Gehalt können Sie Ihren **Gehaltszettel** für den jeweiligen Monat einsehen und herunterladen.

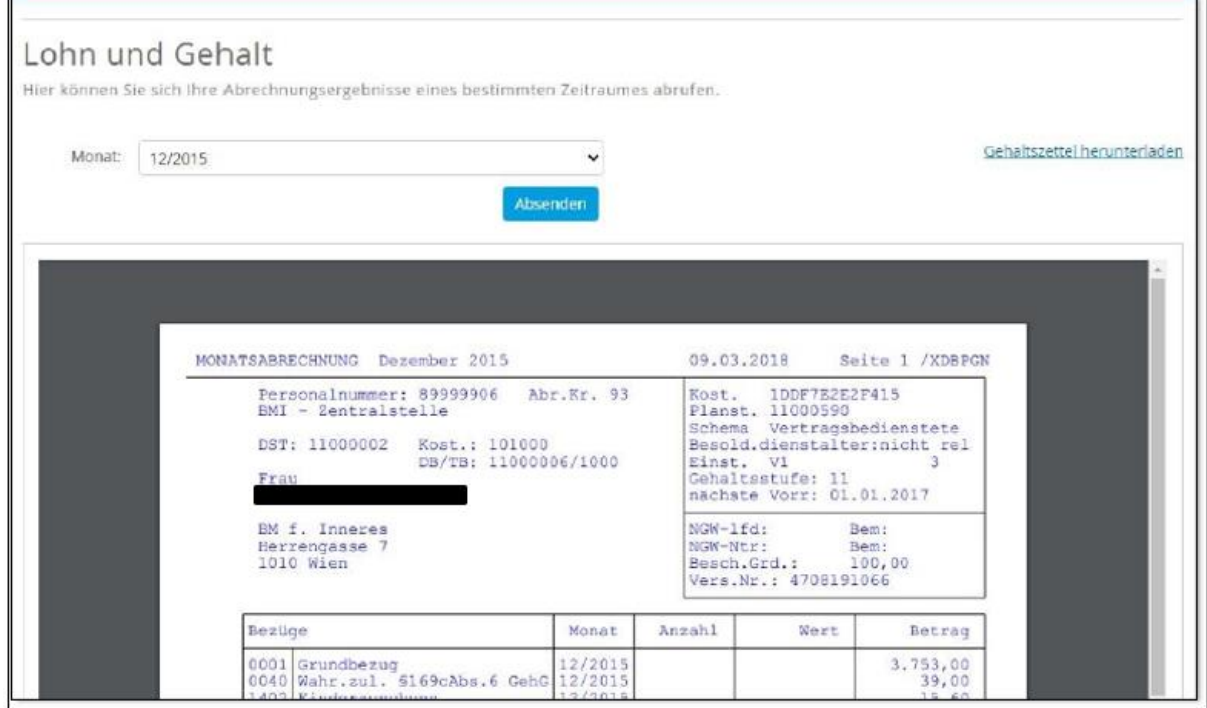

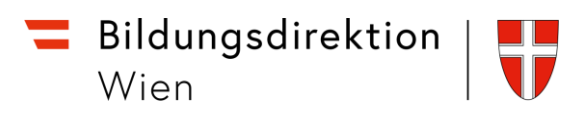

# Der neue Gehaltszettel im Überblick

Nachfolgend ein Beispiel eines Gehaltszettels mit Markierung der wichtigsten Bereiche:

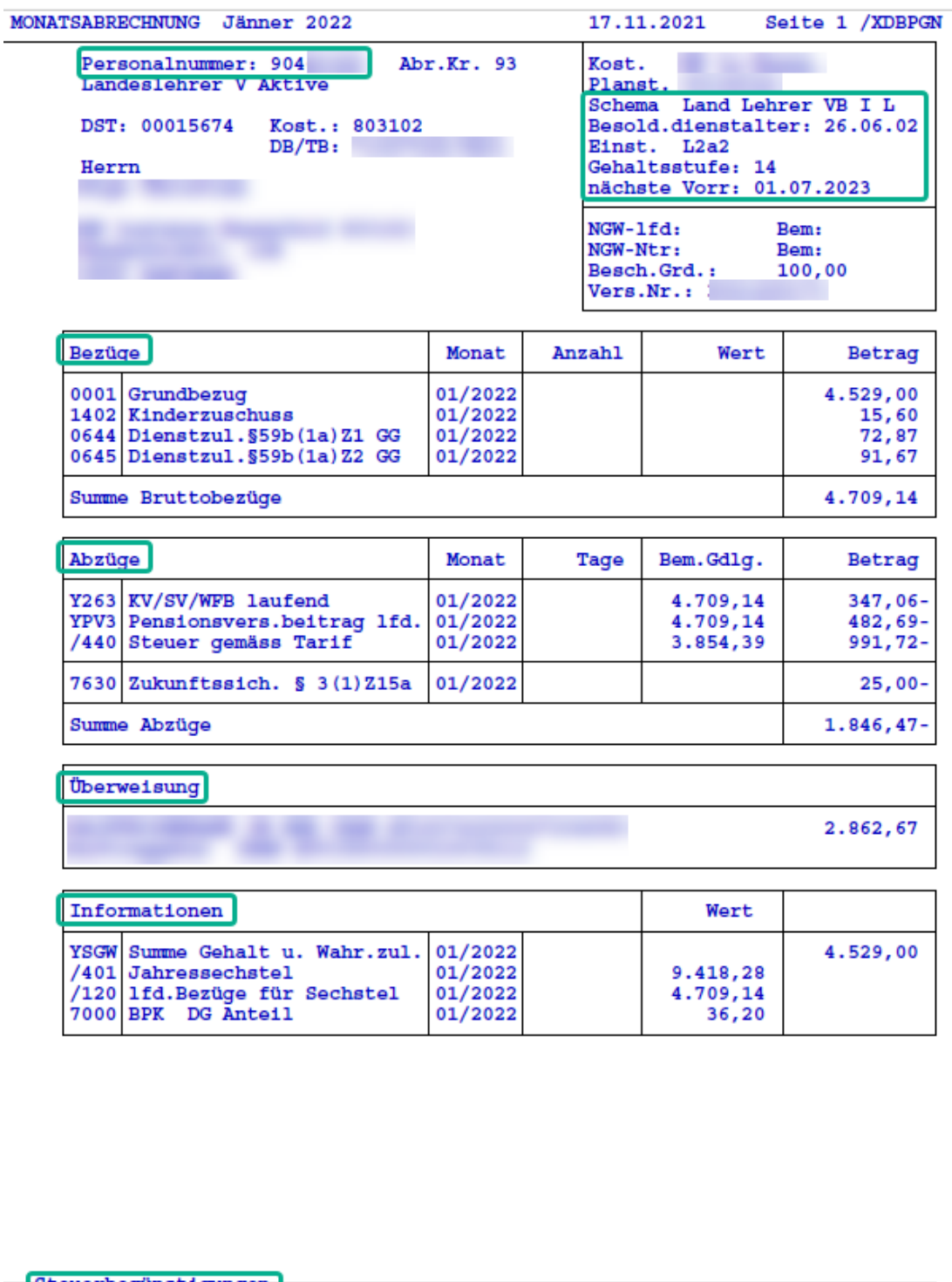

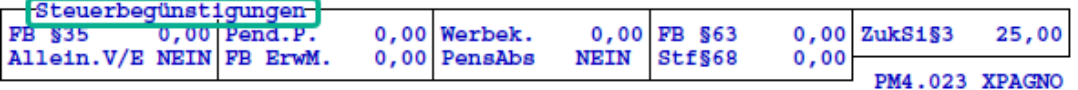

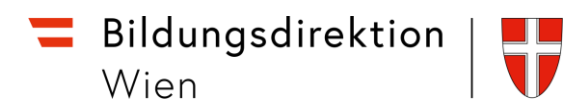

# Hinzufügen von Favoriten im Serviceportal Bund

1. Klicken Sie auf das "Sternchen-Symbol".

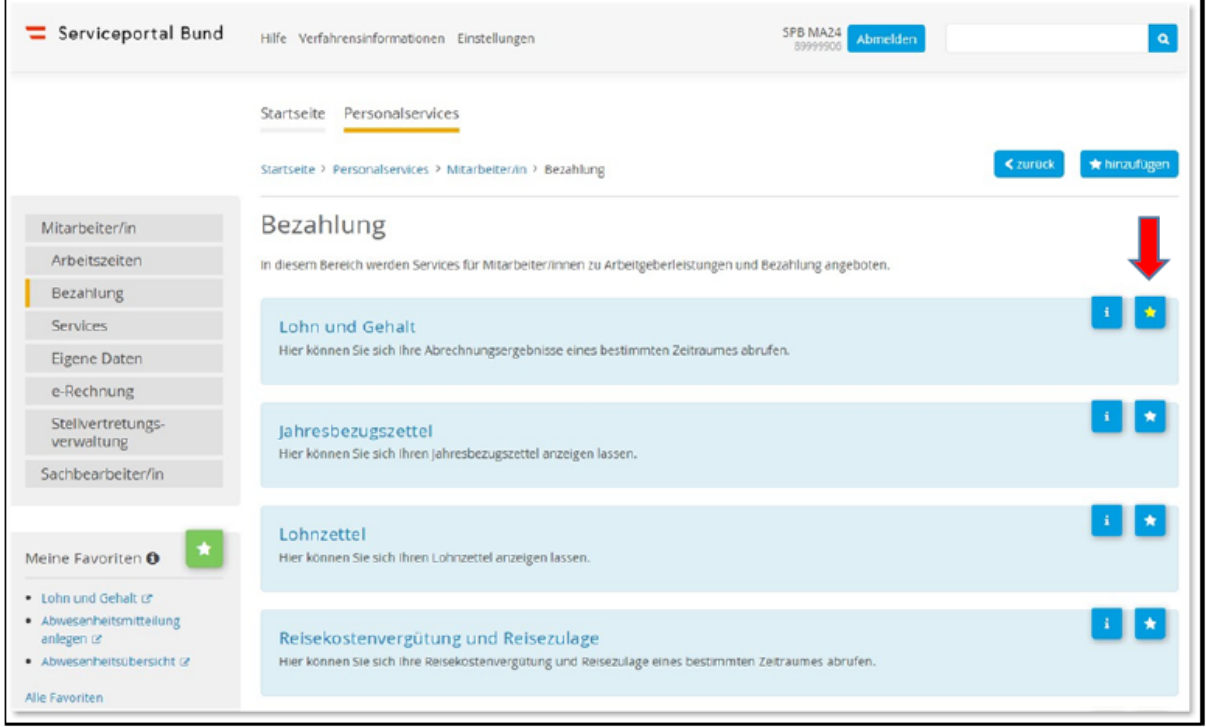

2. Der Bereich "Lohn und Gehalt" wird zu "Meine Favoriten" hinzugefügt und erscheint in Zukunft auf der Startseite.

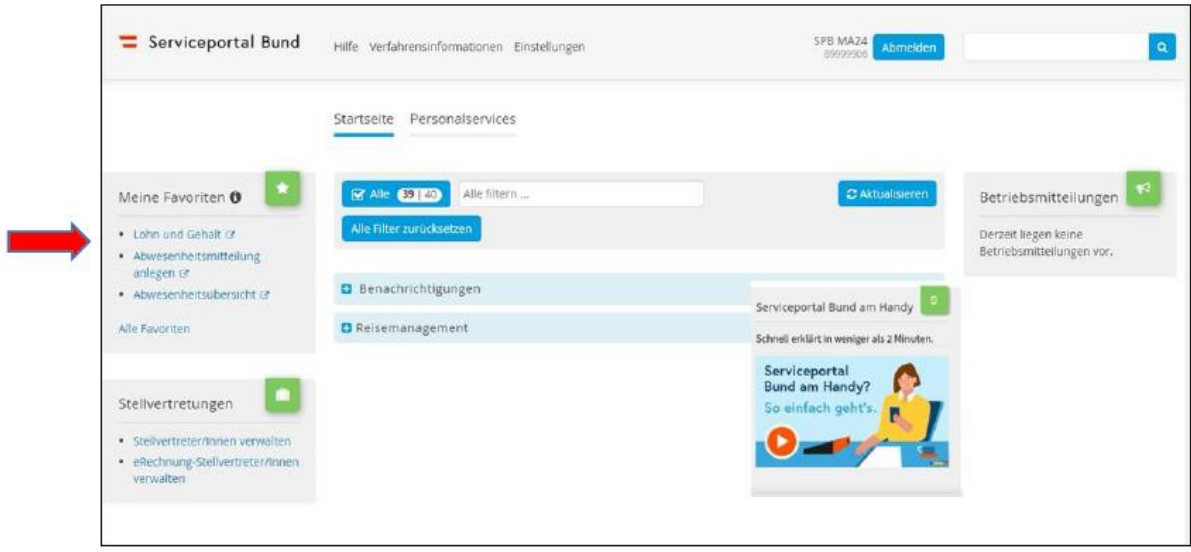

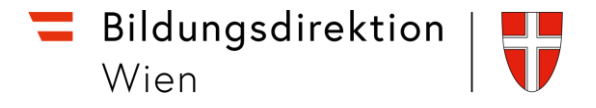

### Mobile Serviceportal Bund App

Installation über App Store bzw. Play Store und Scannen eines QR-Codes im Serviceportal. Achtung: POP-UP Blocker gegebenenfalls bestätigen.

Informationen dazu am Serviceportal Bund Start Screen bzw. über den Link zum Erklärvideo.

#### Erklärvideo:

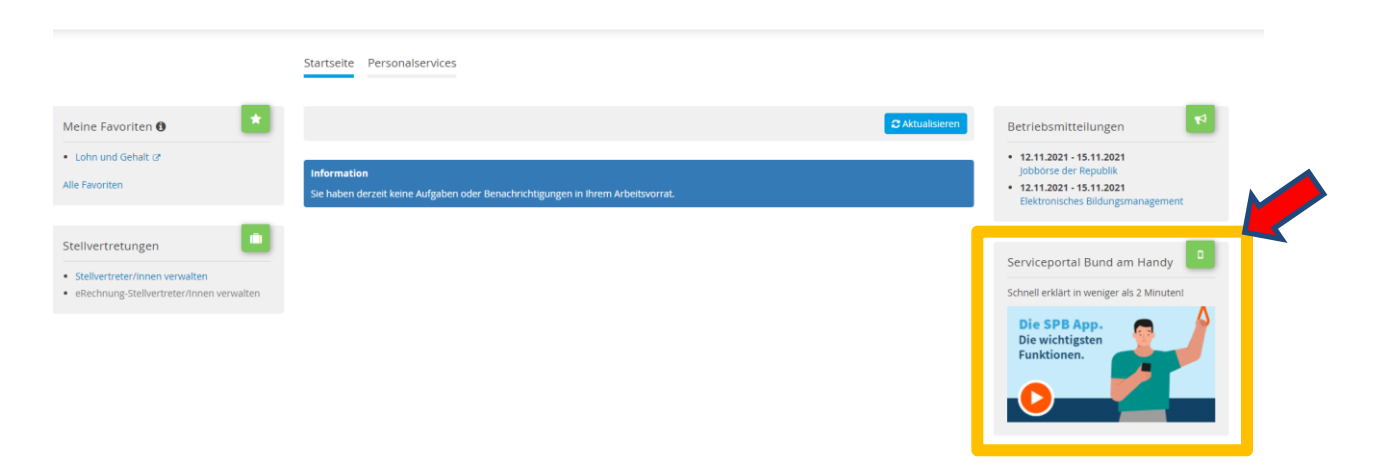

Auf der Startseite auf das Bild klicken.

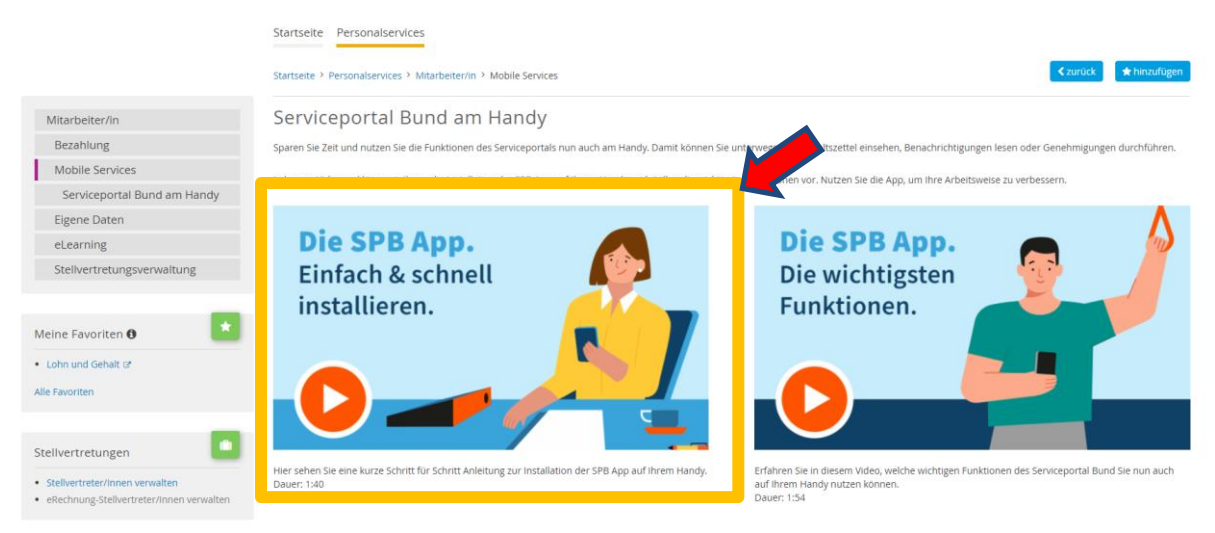

Es erscheint das Hinweisvideo, wie das Serviceprotal am Handy genutzt werden kann.

**Hinweis!** Die App funktioniert nur, wenn Ihr mobiles Gerät über eine biometrische Zugangserkennung verfügt (Fingerprint bzw. Gesichtserkennung).